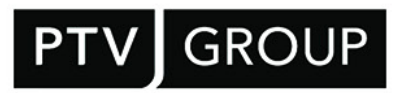

# Systemvoraussetzungen

# PTV Route Optimiser ST 2023.1

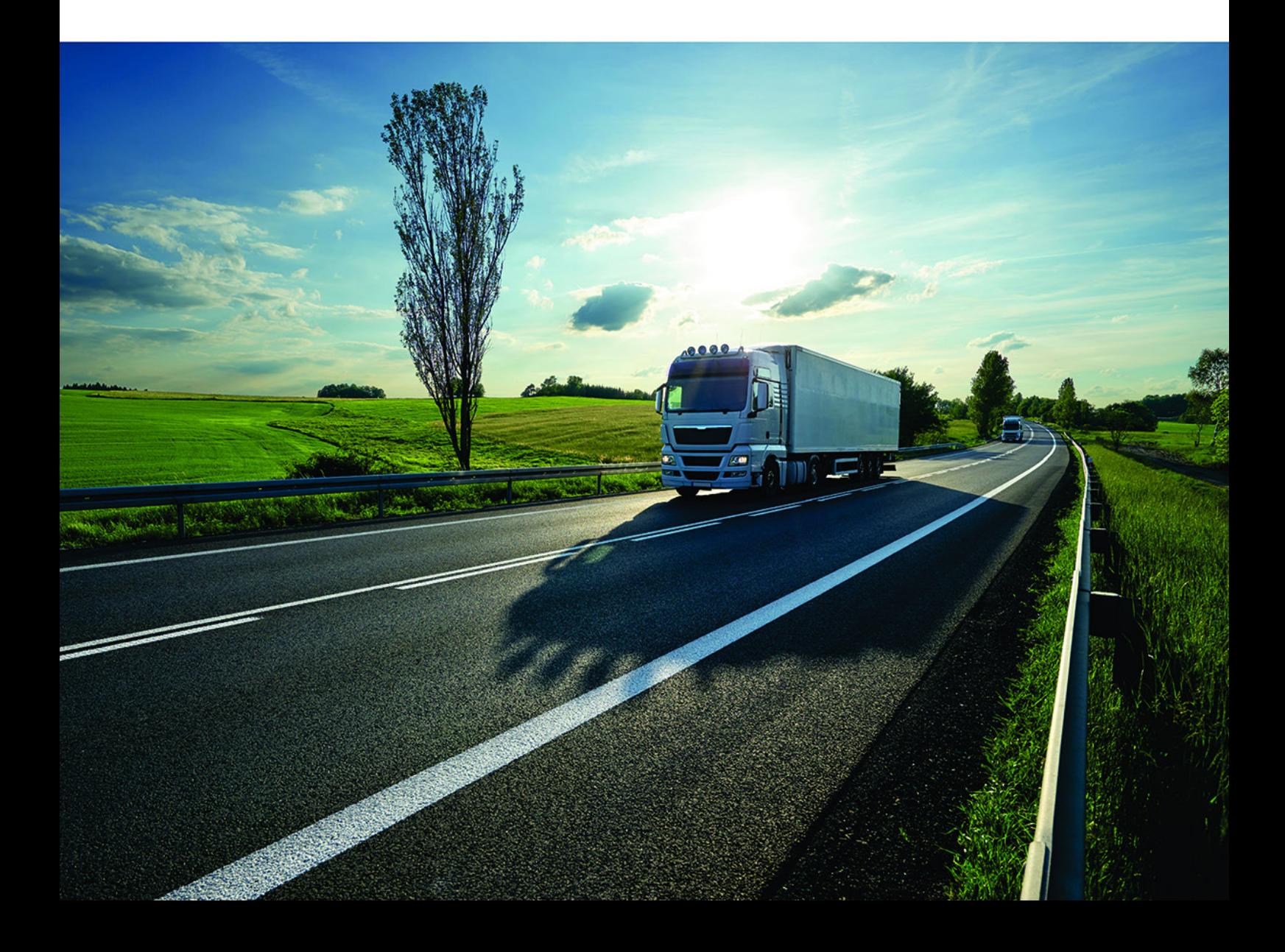

## Dokumentinformationen

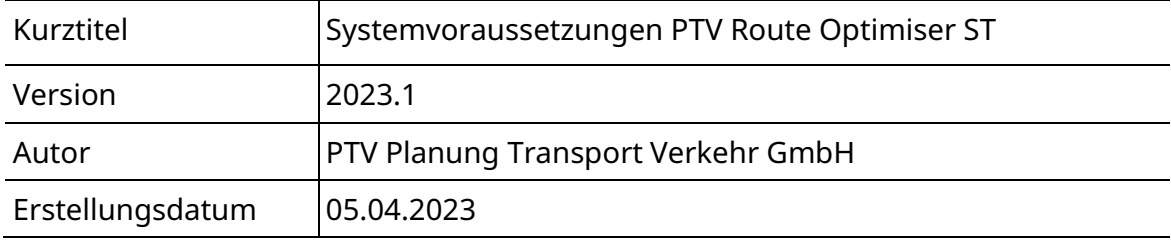

© 2023 PTV Planung Transport Verkehr GmbH, Karlsruhe Alle Rechte vorbehalten.

Impressum PTV Planung Transport Verkehr GmbH

Anschrift: Haid-und-Neu-Str. 15 76131 Karlsruhe, Germany

Geschäftsführung: Christian U. Haas

Kontakt: Telefon: +49 (0) 721-9651-0 Telefax: +49 (0) 721-9651-699 E-Mail: [info@ptvgroup.com](mailto:info@ptvgroup.com)

Eintragung im Handelsregister: Amtsgericht Mannheim HRB 743055

Umsatzsteuer-ID: Umsatzsteuer-Identifikationsnummer gemäß §27 a Umsatzsteuergesetz: DE 812 666 053

## Inhalt

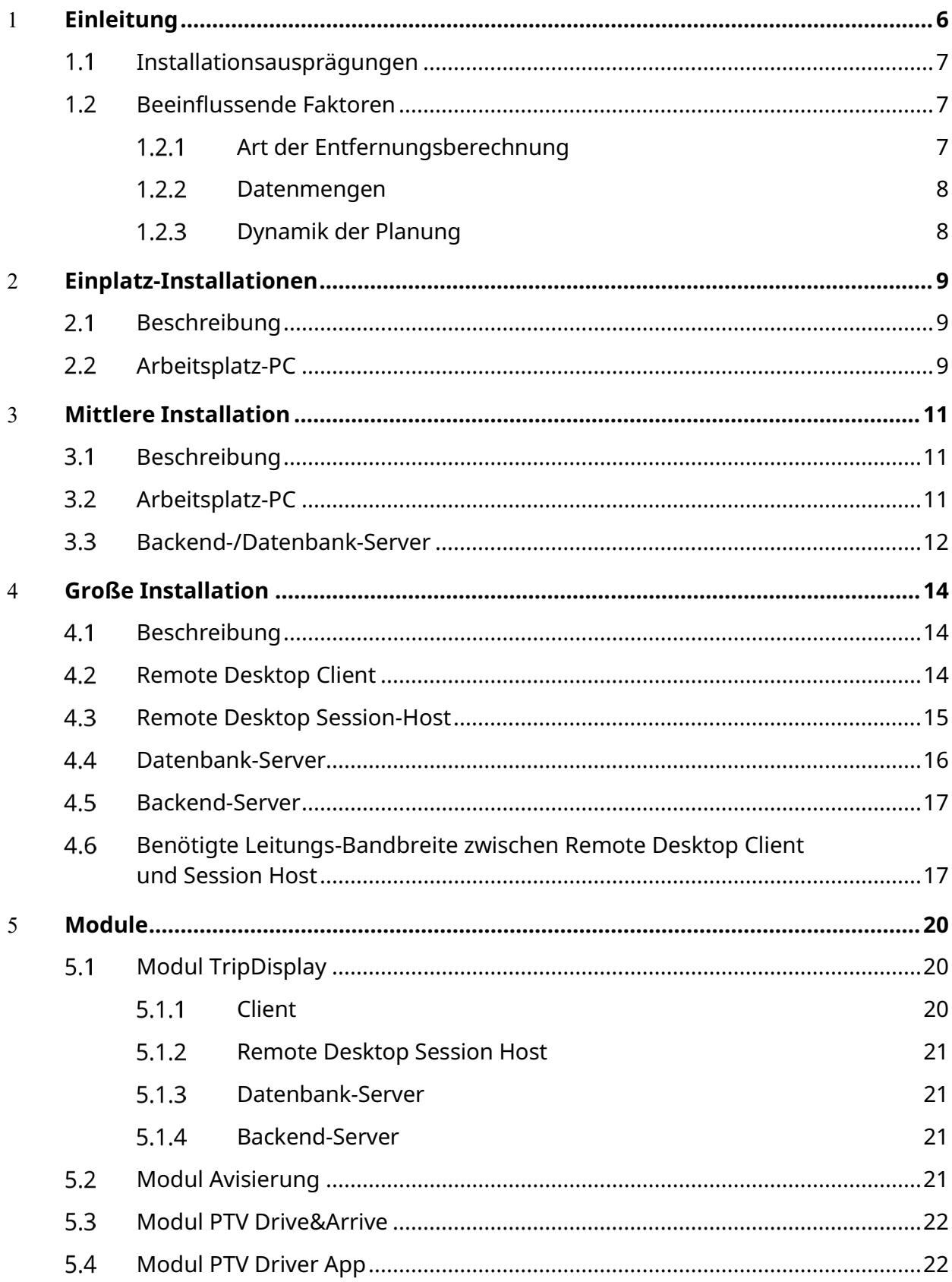

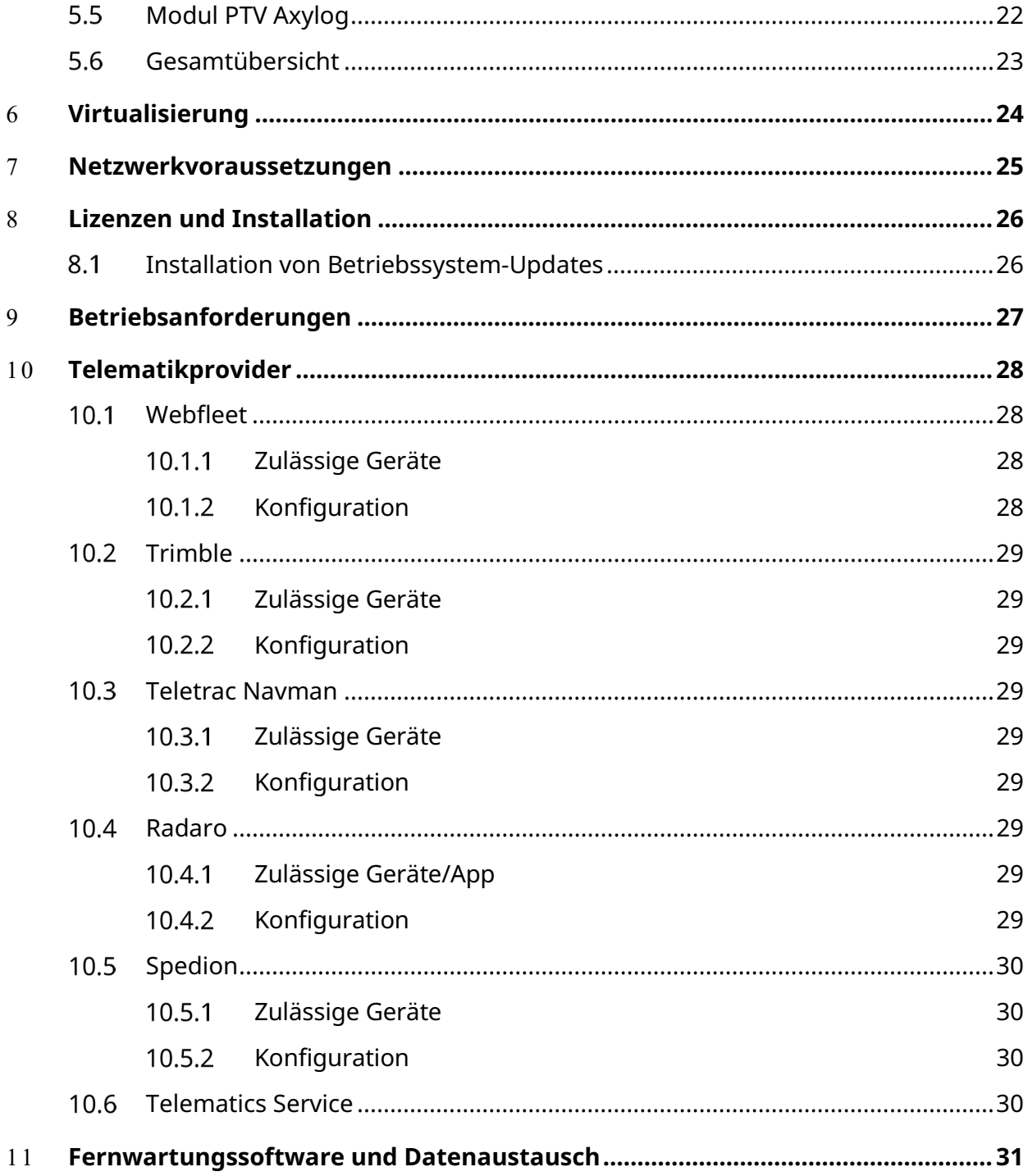

## <span id="page-5-0"></span>1 Einleitung

Die nachfolgende Systemempfehlung für einen Einsatz von PTV Route Optimiser entspricht dem aktuellen Stand bei Erstellung des vorliegenden Dokuments und gilt für Version 2023.1.

Nachfolgend werden die Anforderungen an die Hardware und Systemsoftware für die benötigten Rechner angegeben. Da sich die Anforderungen je nach Größe der Installation und Intensität der Benutzung unterscheiden können, hat PTV drei Installationsausprägungen definiert und für jede Installationsausprägung eine eigene Anforderung an die Hardware und Systemsoftware aufgestellt. Die Erläuterungen zu den Installationsausprägungen finden sich im nächsten Kapitel, ebenso eine Aufstellung von sonstigen Einflussfaktoren, die innerhalb der Installationsausprägung zu einer Variation speziell der Hardware-Anforderungen führen können.

Ihr PTV-Ansprechpartner sagt Ihnen, in welche Installationsausprägung Sie nach PTV-Meinung eingeordnet werden und ob sich die beschriebenen Einflussfaktoren bei Ihnen auswirken.

- In Kapitel [2](#page-8-0) bis [4](#page-13-0) werden die Anforderungen an Hardware und Systemsoftware für die drei Installationsausprägungen beschrieben.
- In Kapitel [5](#page-19-0) werden Anforderungen beschrieben, die nur bei Verwendung bestimmter Module gefordert werden.
- In Kapitel [6](#page-23-0) wird beschrieben, welche Hardware in welcher Installationsausprägung virtualisiert werden kann.
- In den Kapiteln [7](#page-24-0) bis [9](#page-26-0) werden weitere Anforderungen an Netzwerk, Betrieb und Lizenz aufgeführt.
- In Kapitel [10](#page-27-0) werden Anforderungen beschrieben, die nur bei Verwendung der Telematik-Funktionalität gefordert werden.
- In Kapitel [11](#page-30-0) wird die Fernwartungsoftware zum Datenaustausch beschrieben.

## <span id="page-6-0"></span> $1.1$ Installationsausprägungen

PTV unterscheidet drei Installationsausprägungen:

- $\blacktriangleright$  Einplatz-Installation
- Mittlere Installation
- Große Installation

Bei der Einplatz-Installation werden alle benötigten PTV-Komponenten auf einem Rechner, in der Regel einem Anwender-Arbeitsplatz installiert.

Die mittlere Installation ist charakterisiert durch

- maximal vier Anwender, die PTV Route Optimiser intensiv nutzen und
- $\blacktriangleright$  eine Installation im LAN.

Eine große Installation ist charakterisiert durch

- mindestens fünf Anwender, die PTV Route Optimiser intensiv nutzen,
- eine Installation entweder im LAN oder über DSL angebundene Anwender,
- vielfältige Skalierungsmöglichkeiten,
- Server und Infrastruktur im Backend sowie das entsprechende Technik-Knowhow beim Kunden

## <span id="page-6-1"></span> $12$ Beeinflussende Faktoren

Die Anforderungen an die Hardware und Systemsoftware der Installationsausprägungen können durch folgende Faktoren beeinflusst werden:

- **-** Art der Entfernungsberechnung
- **Datenmengen**
- Dynamik der Planung

### <span id="page-6-2"></span> $1.2.1$ Art der Entfernungsberechnung

Die Entfernungsberechnung zwischen zwei Geo-Lokationen kann auf drei Arten durchgeführt werden:

• Referenzmatrix

Hier sind die Entfernungen auf Basis von Referenzpunkten vorberechnet und es werden Speicher und CPU nur minimal belastet.

 Dima (= Distanzmatrix) plus Suchgraph (auf dem PTV Route Optimiser-Client) Hier werden alle Entfernungen zwischen je zwei Geo-Lokationen beim Start oder beim Aktualisieren einer Planung dynamisch berechnet. Auf dem zugrunde liegenden Kartennetz wird nicht direkt gerechnet, sondern auf einem vorher generierten, hochkomprimierten Suchgraph. Dieser beschleunigt die Dauer der Berechnung drastisch. Das Laden des Suchgraphs und anschließende Berechnen der Distanzmatrix ist deutlich schneller und stellt geringere Anforderungen an die CPU. Allerdings wird mehr Speicher benötigt.

Zudem muss der Suchgraph in einem separaten Schritt vorher einmalig berechnet werden.

■ PTV xDima Server (= Dima plus Suchgraph als zentrale Server-Komponente) Im Gegensatz zur vorherigen Variante wird die Berechnung auf einem Server zentral für alle Clients durchgeführt. Diese Variante wird im Rahmen größerer PTV Route Optimiser-Installationen genutzt. Die Suchgraphen sind schon vorgeladen, so dass die Berechnung noch effizienter und performanter durchgeführt werden kann.

Hinweis: Bei der Verwendung des PTV xDima Server können derzeit maximal zwei Suchgraphen pro Installation verwendet werden.

Die folgenden Systemvoraussetzungen gehen von maximal vier Suchgraphen pro Installation aus. Möchten Sie mehr als vier Suchgraphen verwenden, so besprechen Sie die Hardware-Voraussetzungen mit Ihrem Ansprechpartner bei der PTV GmbH.

#### <span id="page-7-0"></span> $1.2.2$ Datenmengen

Je mehr Daten importiert, bearbeitet, geplant und exportiert werden, desto komplexer werden die einzelnen Schritte, desto höher unter Umständen auch die Anforderungen gerade an die Hardware.

Bei den in den folgenden Kapiteln aufgeführten Anforderungen wurden folgende Datenmengen zugrunde gelegt:

- 1000 Aufträge pro Tag
- 300 Touren pro Tag

Wenn die Datenmengen diese Grenze überschreiten, besprechen Sie die Anforderungen an Hardware und Systemaufbau noch einmal separat mit Ihrem Ansprechpartner bei der PTV GmbH.

### <span id="page-7-1"></span> $1.2.3$ Dynamik der Planung

Je öfter neue Aufträge in eine bestehende Planung integriert werden müssen oder sich bestehende, schon importierte Aufträge durch Updates verändern, desto höher sind die Anforderungen an den Import-Prozess. Ebenso steigen die Anforderungen an die Planung, speziell an die Performance bei der Aktualisierung der Planungsdaten.

## <span id="page-8-0"></span>2 Einplatz-Installationen

## <span id="page-8-1"></span> $2.1$ Beschreibung

Folgende Abbildung zeigt den Aufbau einer PTV Route Optimiser-Einplatz-Installation:

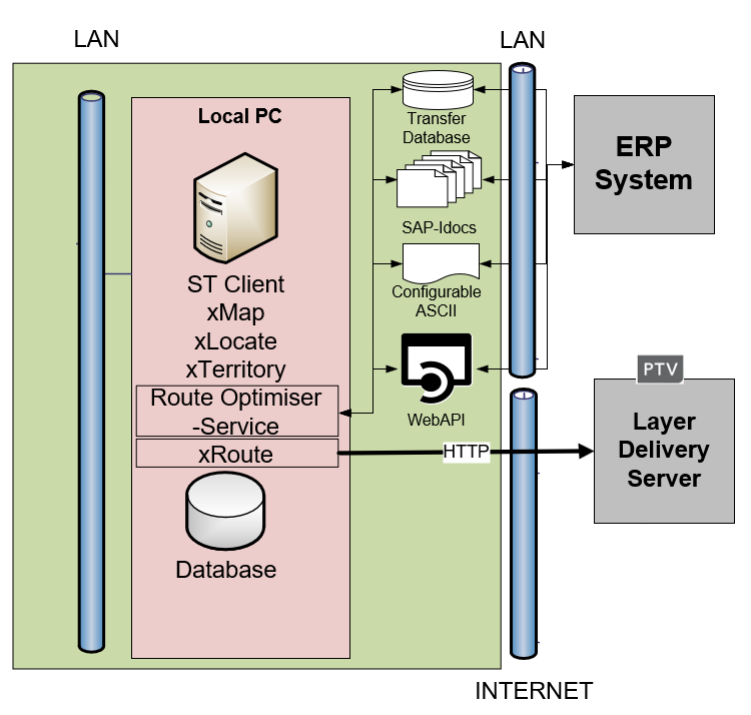

## <span id="page-8-2"></span> $2.2$ Arbeitsplatz-PC

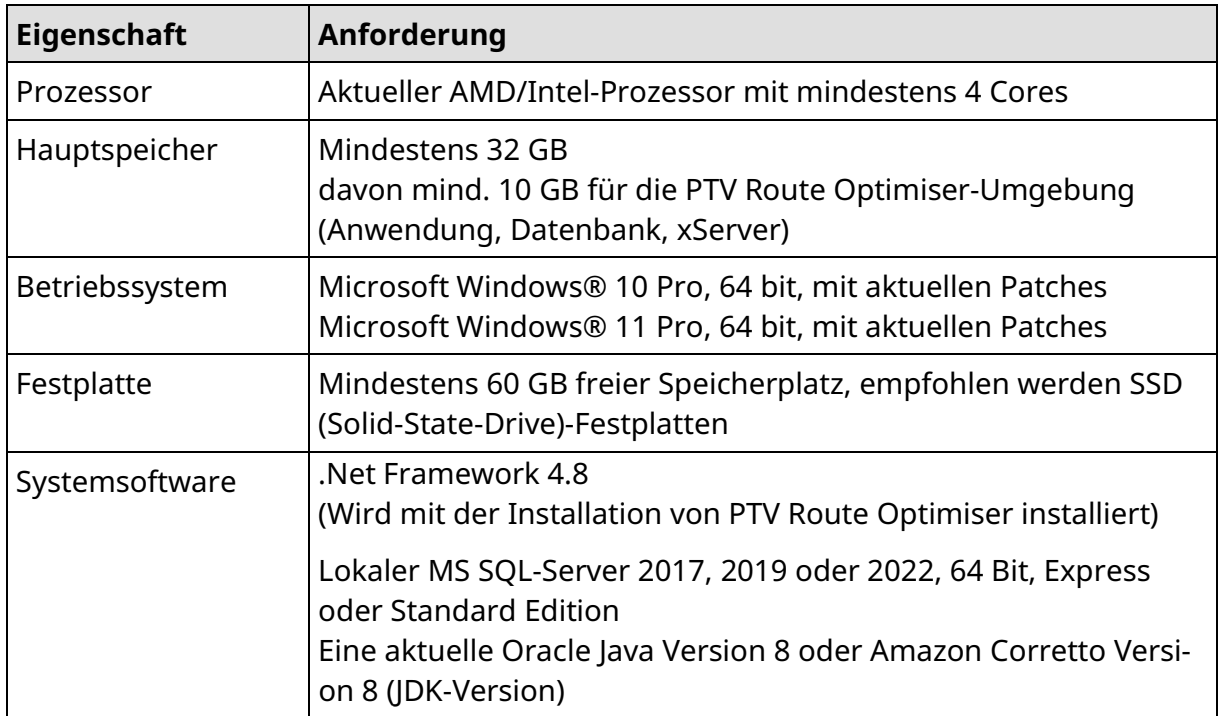

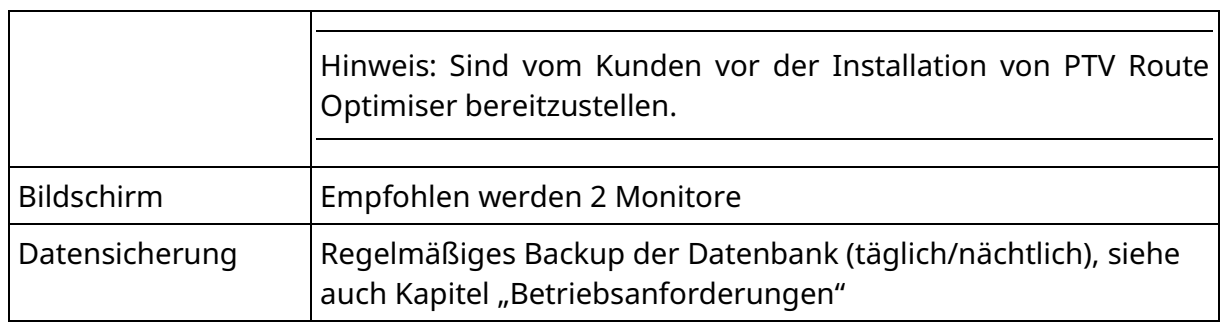

## <span id="page-10-0"></span>3 Mittlere Installation

## <span id="page-10-1"></span>Beschreibung  $3.1$

Folgende Abbildung zeigt den Aufbau einer mittleren PTV Route Optimiser-Installation:

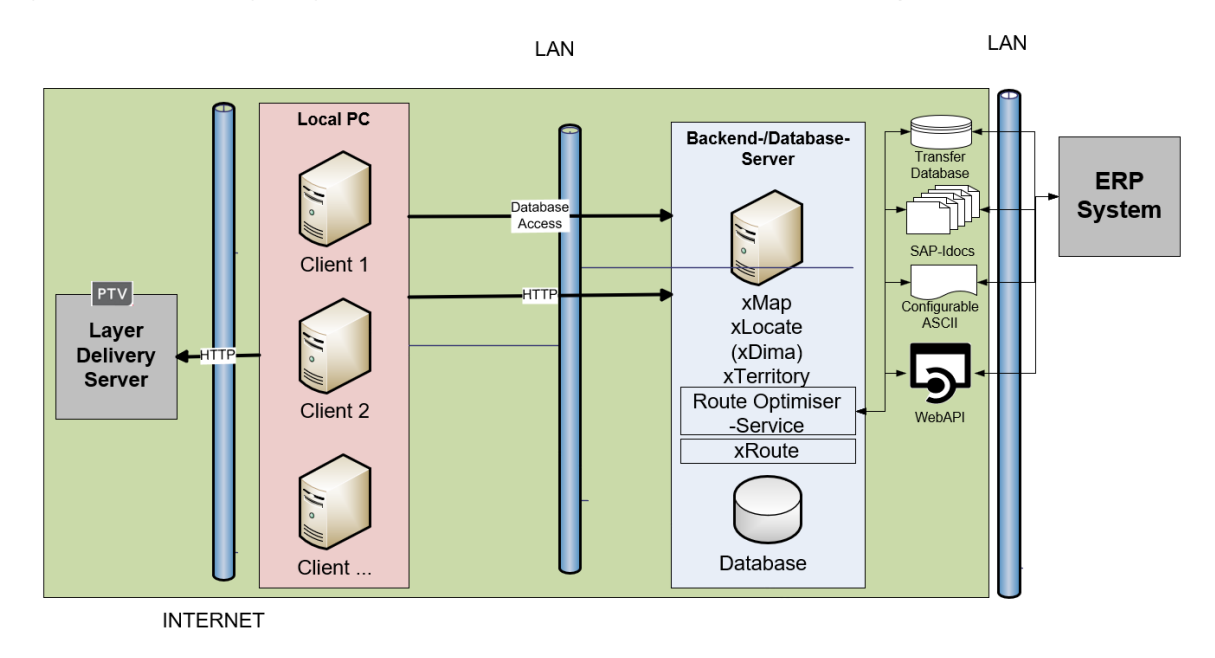

## <span id="page-10-2"></span> $3.2$ Arbeitsplatz-PC

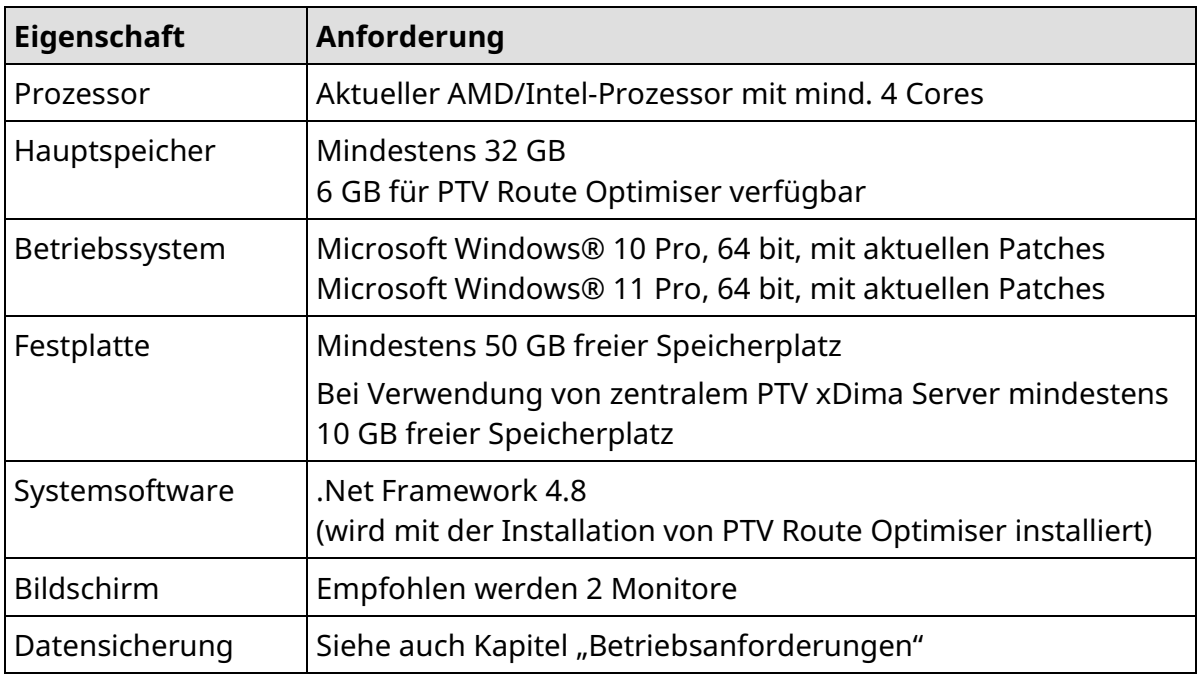

## <span id="page-11-0"></span> $3.3$ Backend-/Datenbank-Server

Hinweis: Die PTV GmbH geht davon aus, dass der Backend-/Datenbank-Server exklusiv von PTV Route Optimiser genutzt wird und dass Server und Clients in der gleichen Domäne betrieben werden.

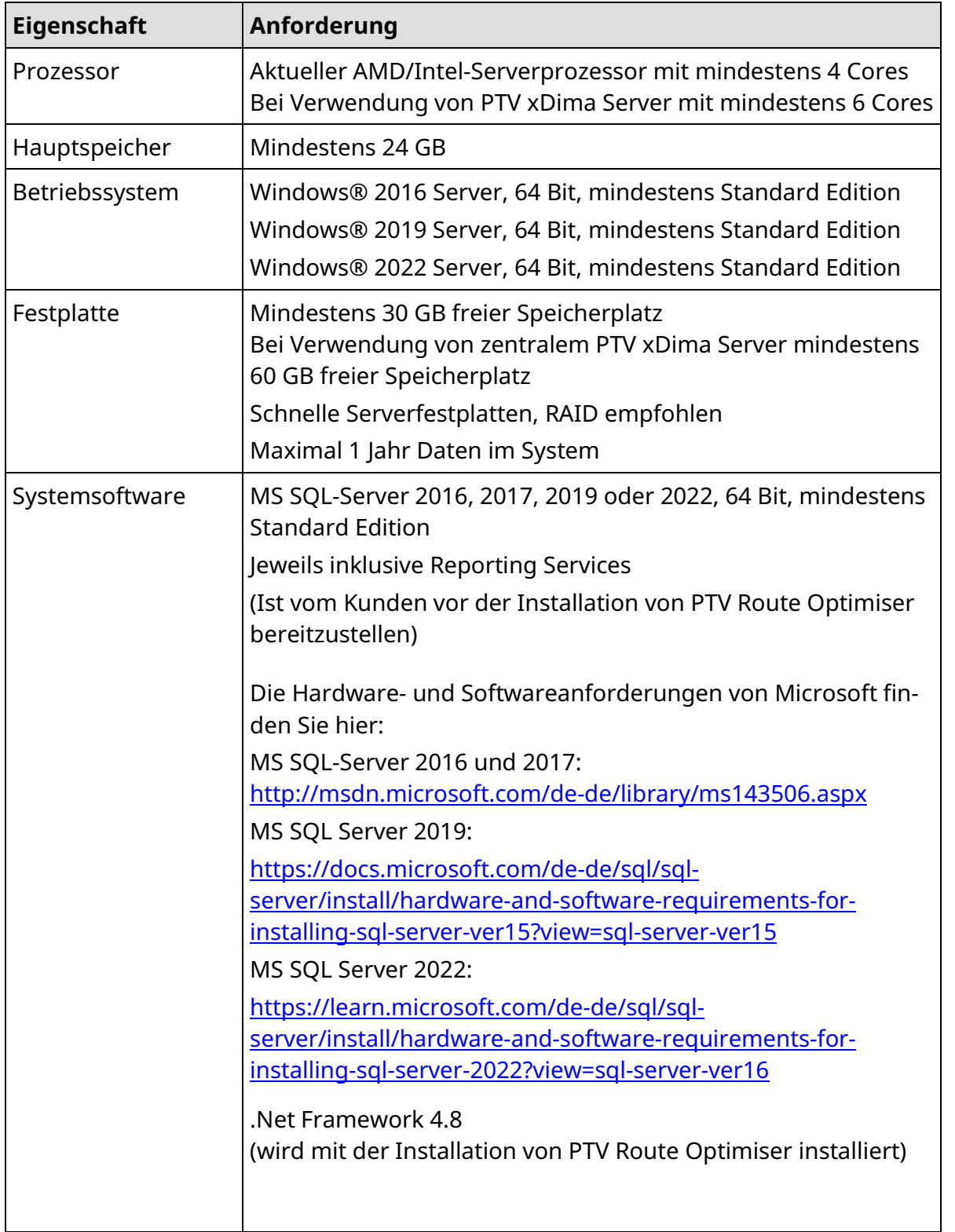

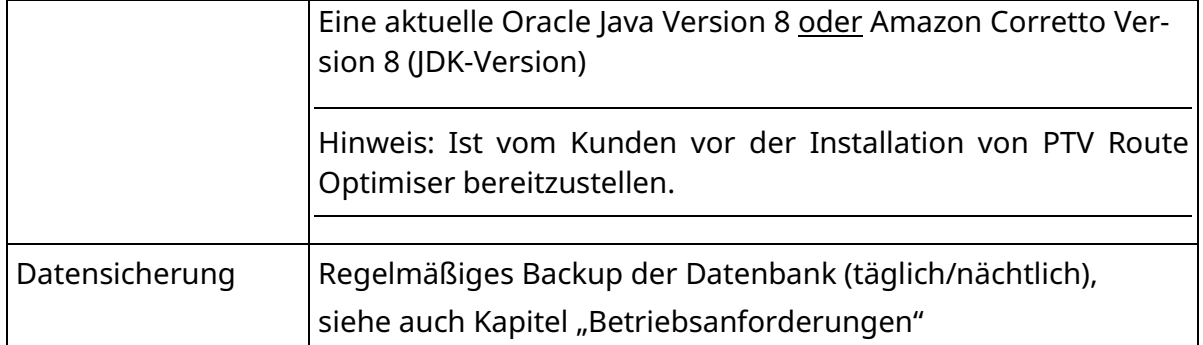

## <span id="page-13-0"></span>4 Große Installation

## <span id="page-13-1"></span>Beschreibung  $4.1$

Folgende Abbildung zeigt den Aufbau einer großen PTV Route Optimiser-Installation:

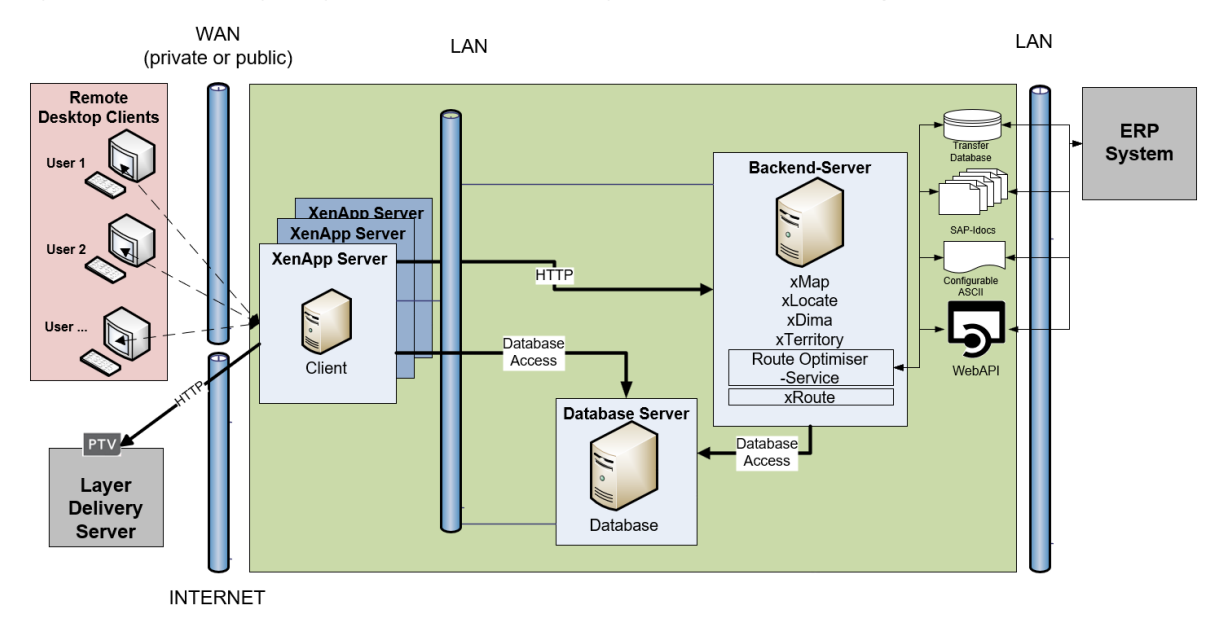

## <span id="page-13-2"></span> $4.2$ Remote Desktop Client

Für den Remote Desktop Client sind die Anforderungen der Remoting-Software maßgeblich. Darüber hinaus stellt PTV GmbH folgende Anforderungen:

- PTV GmbH setzt bei Verwendung von Windows® mit Remote Desktop Services die Verwendung des RDP-Protokolls, mindestens Version 8, voraus.
- PTV GmbH setzt bei Verwendung von Citrix XenApp eine kompatible und möglichst aktuelle Citrix-Workspace app oder Citrix Online Plug-in voraus.
- Der Remote Desktop Client muss den H.264-Codec unterstützen. Nur damit ist eine performante Verarbeitung der Bildsignale durch den Remote Desktop Client gewährleistet.

## <span id="page-14-0"></span> $4.3$ Remote Desktop Session-Host

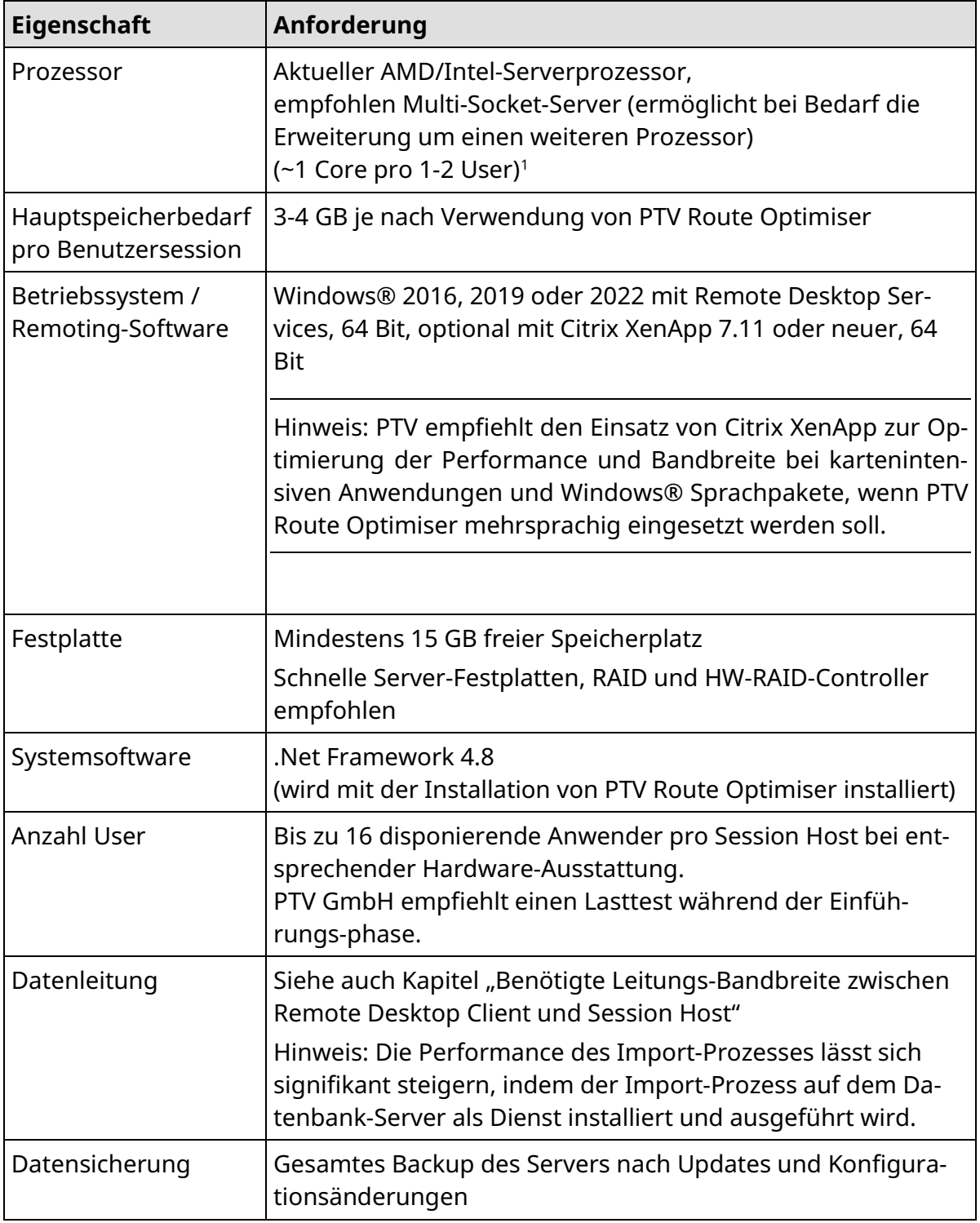

<span id="page-14-1"></span><sup>&</sup>lt;sup>1</sup> Gilt bei durchschnittlicher und zeitlich verteilter Nutzung des Systems. Bei intensiver Nutzung, insbesondere bei langlaufenden Planungsprozessen, empfiehlt PTV GmbH die Anforderung auf 1 physikalischen Core pro 1 Benutzer zu erhöhen.

## <span id="page-15-0"></span> $4.4$ Datenbank-Server

Es wird davon ausgegangen, dass der Datenbank-Server exklusiv von PTV genutzt wird.

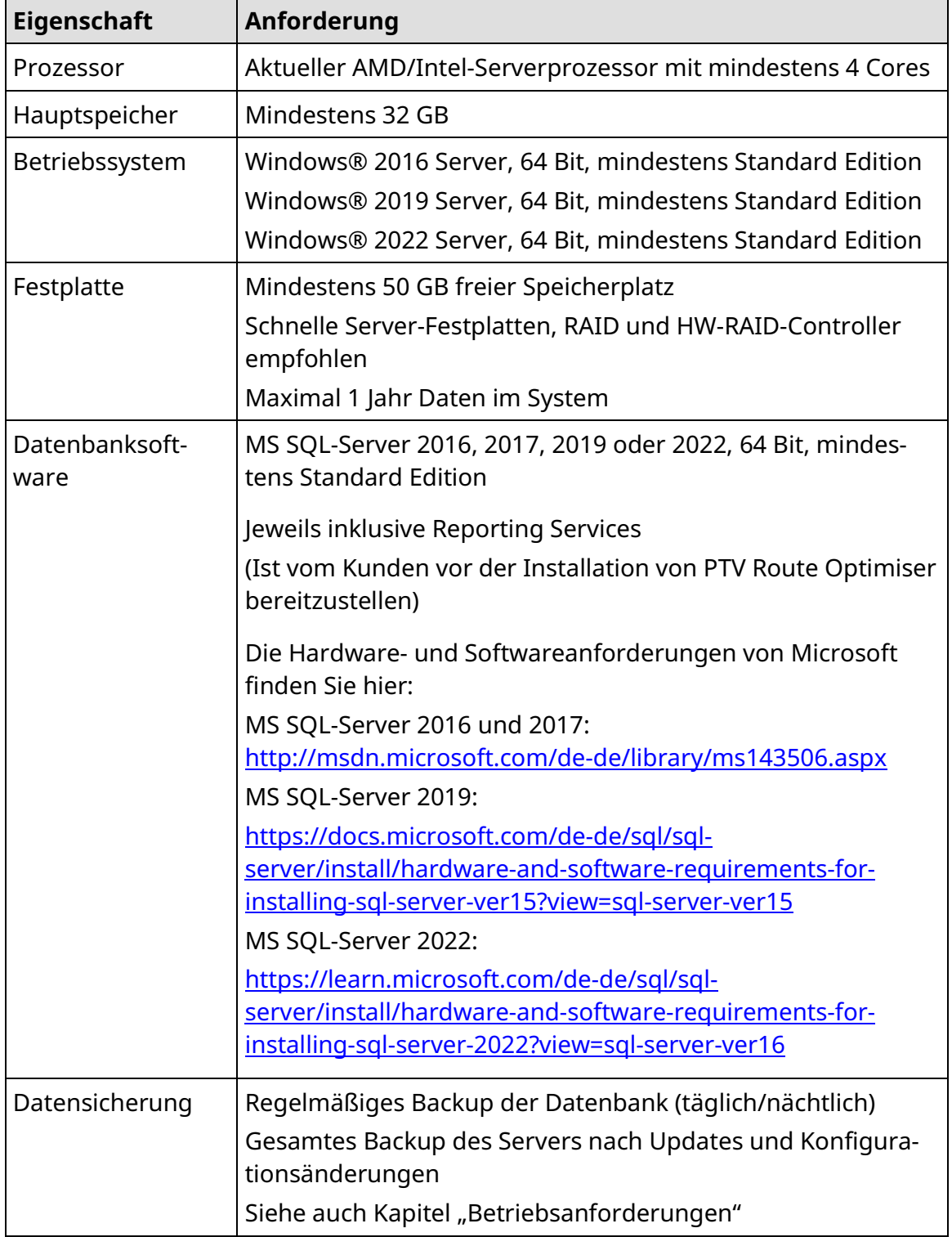

## <span id="page-16-0"></span> $4.5$ Backend-Server

Vorausgesetzt wird, dass der Remote Desktop Session-Host und der Backend-Server in der gleichen Domäne betrieben werden.

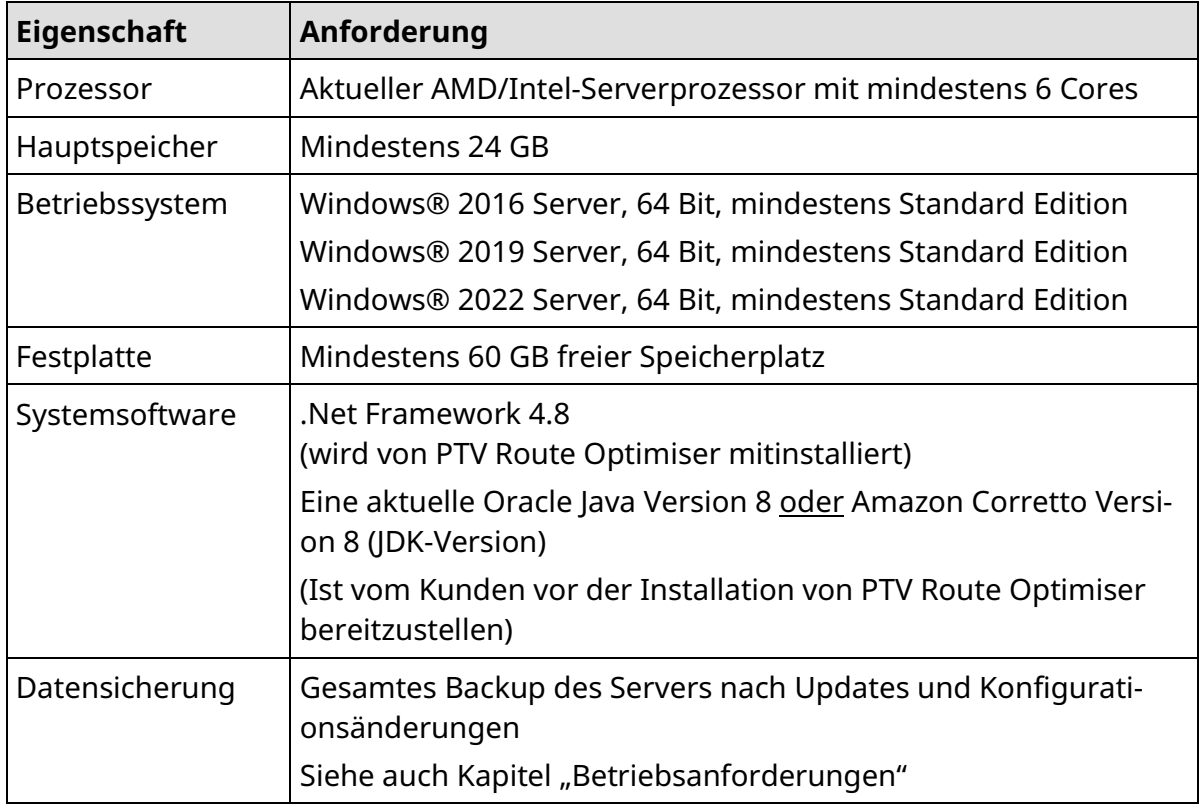

Hinweis: Die Performance des Import-Prozesses lässt sich signifikant steigern, indem der Import-Prozess auf dem Datenbank-Server als Dienst installiert und ausgeführt wird.

## <span id="page-16-1"></span>Benötigte Leitungs-Bandbreite zwischen Remote Desktop Cli-4.6 ent und Session Host

Die bei PTV GmbH durchgeführten Tests haben gezeigt, dass die benötigte Bandbreite von folgenden Faktoren abhängt:

- $\blacktriangleright$  Konfiguration der Karte
- Größe des Kartenfensters und Bildschirmauflösung
- Intensität und Art der Kartenbenutzung
- Dynamik der Planung

Bei den Tests konnte mit entsprechender Konfiguration und Einschränkungen in der Handhabung auch mit niedriger Bandbreite eine akzeptable Bedienbarkeit erreicht werden.

PTV empfiehlt folgende Bandbreiten (zugesicherte Bandbreite pro User):

- min. 2 MBit/s bei Citrix XenApp, bis zu 4 MBit/s je nach Planungsintensität
- min. 2 Mbit/s bei Windows® mit Remote Desktop Services, bis zu 8 MBit/s je nach Planungsintensität

Die Unterschiede zwischen Citrix XenApp und Windows® mit Remote Desktop Services sind reproduzierbar und über die Versionen hinweg stabil.

Beispiel: Bei einem Zwei-Monitor-Betrieb mit handelsüblichen Monitoren, bei dem die Karte einen Monitor belegt, muss unter Citrix XenApp mit mindestens 3 MBit/s gerechnet werden.

Hinweis: Generell gilt immer, dass die Leitungs-Bandbreite bei Einsatz einer Remoting-Software im WAN Schwankungen unterliegt und die Qualität der Leitung auch vom Provider abhängig ist. In jedem Fall ist bei Einsatz einer Remoting-Software im WAN die Bedienbarkeit auf Client-Seite durch den Kunden ausgiebig zu testen und die Testergebnisse mit den Benutzern und mit der PTV GmbH abzustimmen

## Referenzumgebung

Um den Einfluss der Bandbreite zu messen, wurde eine Referenzumgebung installiert und intensive Tests durchgeführt.

- Die für PTV Route Optimiser freigegebenen Systeme Windows® 2012 mit Remote Desktop Services, Citrix XenApp 7.6 sowie zum Vergleich das nicht mehr unterstützte Citrix XenApp 6.5 wurden auf gleicher Hardware getestet.
- Bei der Bandbreite der Verbindung wurde variiert (1.024 kbit, 2.048 kbit, 4.096 kbit, 8.192 kbit).
- Für jede Kombination aus Remoting-Software und Bandbreite wurden diverse Operationen in der Karte ausgeführt und die Laufzeit gemessen (siehe hierzu die Testergebnisse).

Ergebnis der Tests: PTV GmbH empfiehlt bei geringer Bandbreite der Leitung den Einsatz von Citrix XenApp 7.6 oder neuer.

## Systemvoraussetzungen PTV Route Optimiser ST Große Installation Große Installation

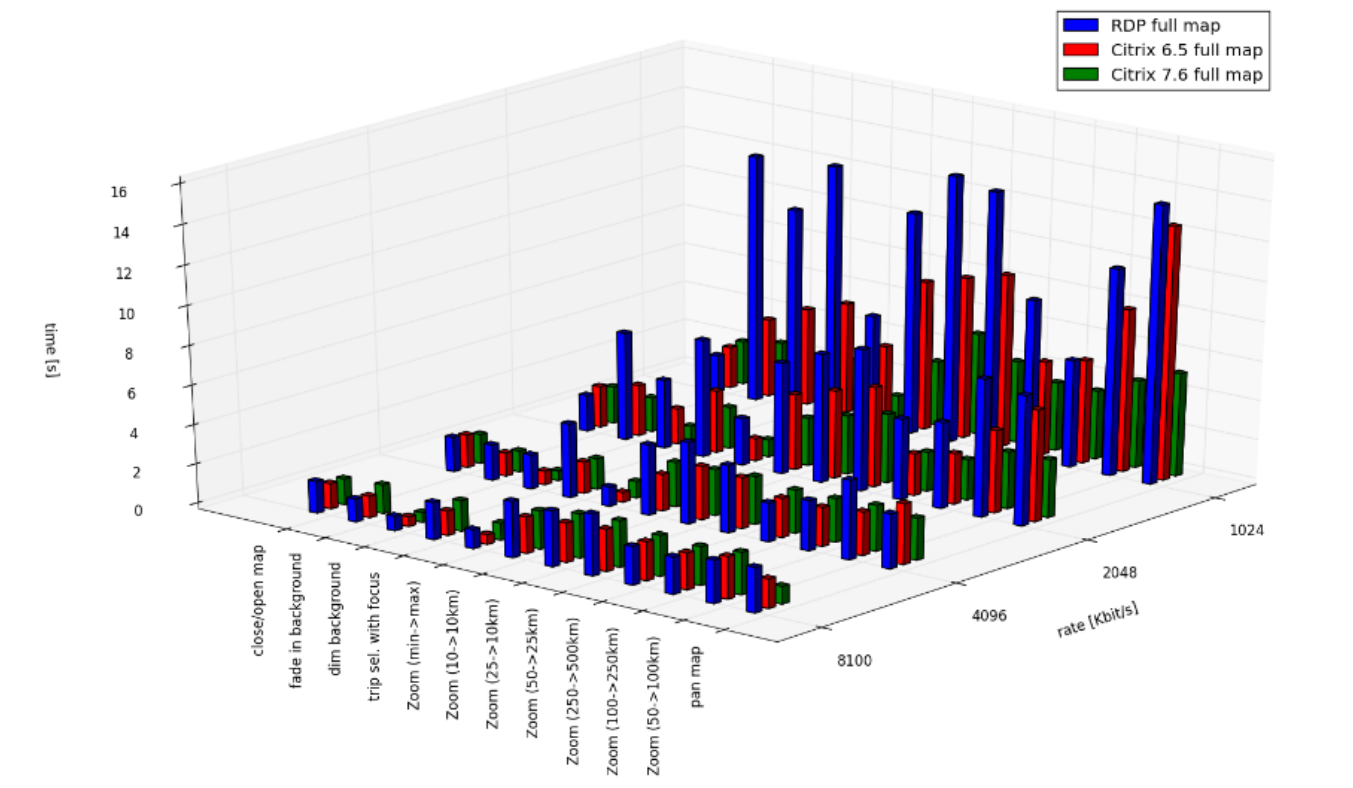

## <span id="page-19-0"></span>5 Module

## <span id="page-19-1"></span> $5.1$ Modul TripDisplay

Das kostenpflichtige Modul TripDisplay ermöglicht Ihnen eine detaillierte Anzeige Ihrer Touren und Aufträge in einem Browser ohne Route Optimiser-Client. Das Modul TripDisplay wird als Webservice im LAN betrieben.

Hinweis: Ein Zugriff über das Internet wird nicht unterstützt.

Die zusätzlichen Anforderungen an die Hardware und Systemsoftware sind nachfolgend aufgelistet.

#### <span id="page-19-2"></span> $5.1.1$ Client

Arbeitsplatz-PC

Das Modul TripDisplay wird von folgenden Browsern in den angegebenen Versionen unterstützt.

Hinweis: Für neuere Browser, die wir zum Zeitpunkt der Freigabe von PTV Route Optimiser noch nicht getestet haben, können wir die Lauffähigkeit nicht garantieren.

Auch für ältere Browserversionen, die in der Liste nicht aufgeführt sind, können wir eine problemlose Nutzung unseres Moduls nicht gewährleisten.

- **Microsoft** 
	- $\blacktriangleright$  Edge
- $\blacktriangleright$  Firefox
	- Version 109
- Google Chrome
	- Version 109

Hinweis: Bei Verwendung des Moduls TripDisplay mit Remoting-Software und bei Benutzung von veröffentlichten Anwendungen kann es notwendig sein, parallel zu Route Optimiser eine weitere Anwendung des Moduls TripDisplay zu veröffentlichen. Das ist dann notwendig, wenn der Browser des Arbeitsplatz-PCs oder Remote Desktop Clients keinen direkten Zugriff auf den TripDisplay-Webservice des Backend-Servers hat.

Remote Desktop Client Keine Änderungen

### <span id="page-20-0"></span> $5.1.2$ Remote Desktop Session Host

Das Modul TripDisplay wird von folgenden Browsern in den angegebenen Versionen unterstützt.

Hinweis: Für neuere Browser, die wir zum Zeitpunkt der Freigabe von PTV Route Optimiser noch nicht getestet haben, können wir die Lauffähigkeit nicht garantieren.

Auch für ältere Browserversionen, die in der Liste nicht aufgeführt sind, können wir eine problemlose Nutzung unseres Moduls nicht gewährleisten.

- **Microsoft** 
	- $\blacktriangleright$  Edge
- $\blacktriangleright$  Firefox
	- Version 109
- Chrome
	- Version 109

Hinweis: Bei Verwendung des Moduls TripDisplay mit Remoting-Software und bei Benutzung von veröffentlichten Anwendungen kann es notwendig sein, parallel zu Route Optimiser eine weitere Anwendung des Moduls TripDisplay zu veröffentlichen. Das ist dann notwendig, wenn der Browser des Arbeitsplatz-PCs oder Remote Desktop Clients keinen direkten Zugriff auf den TripDisplay-Webservice des Backend-Servers hat.

### <span id="page-20-1"></span> $5.1.3$ Datenbank-Server

Keine Änderungen.

### <span id="page-20-2"></span> $5.1.4$ Backend-Server

Keine Änderungen an den Systemvoraussetzungen bezüglich Hardware.

Zusätzlich muss der Internet Information Services (IIS) installiert sein. Das Modul TripDisplay wird von folgenden Versionen des IIS unterstützt.

<span id="page-20-3"></span> $\blacksquare$  10.0

## $5.2$ Modul Avisierung

Das kostenpflichtige Modul Avisierung ermöglicht Ihnen, Avisierungsmeldungen der geplanten Ankunftszeiten von Tourstopps an Ihre Kunden per SMS und E-Mail zu versenden.

Hinweis: Ein Zugang zum Internet wird benötigt.

## <span id="page-21-0"></span> $5.3$ Modul PTV Drive&Arrive

Durch eine Anbindung an das lizenzpflichtige Modul PTV Drive&Arrive können Sie die Überwachung der ETA-Zeiten von Tourstopps aktivieren. Außerdem können Sie in Verbindung mit dem Modul Avisierung die automatische Avisierung für Ihre Kunden per SMS und E-Mail aus PTV Route Optimiser heraus verwenden.

Hinweis: Ein Zugang zu der Webseite von PTV Drive&Arrive via Internet wird benötigt.

## <span id="page-21-1"></span> $5.4$ Modul PTV Driver App

Die PTV Driver App ist ein ergänzendes kostenfreies Tool zur Berechnung der Ankunftszeit im Straßengüterverkehr. Die App dient als einfaches Telematik Endgerät für Kunden des Clouddienstes PTV Drive&Arrive. Auf Basis der durch die App gesendeten Positionen und Statusmeldungen Ihres Transportes kann PTV Route Optimiser die Touren mit den empfangenen Ist-Daten neu berechnen. Zusätzlich berechnet PTV Drive&Arrive, die exakte zu erwartende Ankunftszeit des Transportes und informiert automatisch alle eingetragenen Teilnehmer.

Hinweis: Ein Zugang zu der Webseite von PTV Drive&Arrive via Internet, das Modul Avisierung und die freigeschaltete Telematikschnittstelle von PTV Route Optimiser werden benötigt.

Das Modul kann für Android ab Version 4.0 im Google Playstore bzw. für iOS im AppStore kostenfrei heruntergeladen werden.

<https://play.google.com/store/apps/details?id=co.infinum.ptv.etamonitor&hl=de>

[https://itunes.apple.com/de/app/ptv-driver-app/id946450489?mt=8"](https://itunes.apple.com/de/app/ptv-driver-app/id946450489?mt=8)

## <span id="page-21-2"></span> $5.5$ Modul PTV Axylog

Durch eine Anbindung an das lizenzpflichtige Modul PTV Axylog können Sie die Touren zur Überwachung der Durchführung an PTV Axylog übermitteln.

Hinweis: Ein Zugang zu der Webseite von PTV Axylog mit einem eigenen PTV-Axylog-Account via Internet wird benötigt.

## <span id="page-22-0"></span>5.6 Gesamtübersicht

Die Abbildung der Systemarchitektur von PTV Route Optimiser inklusive allen Modulen basiert auf dem Kapitel [4](#page-13-0) ["Große Installation"](#page-13-0).

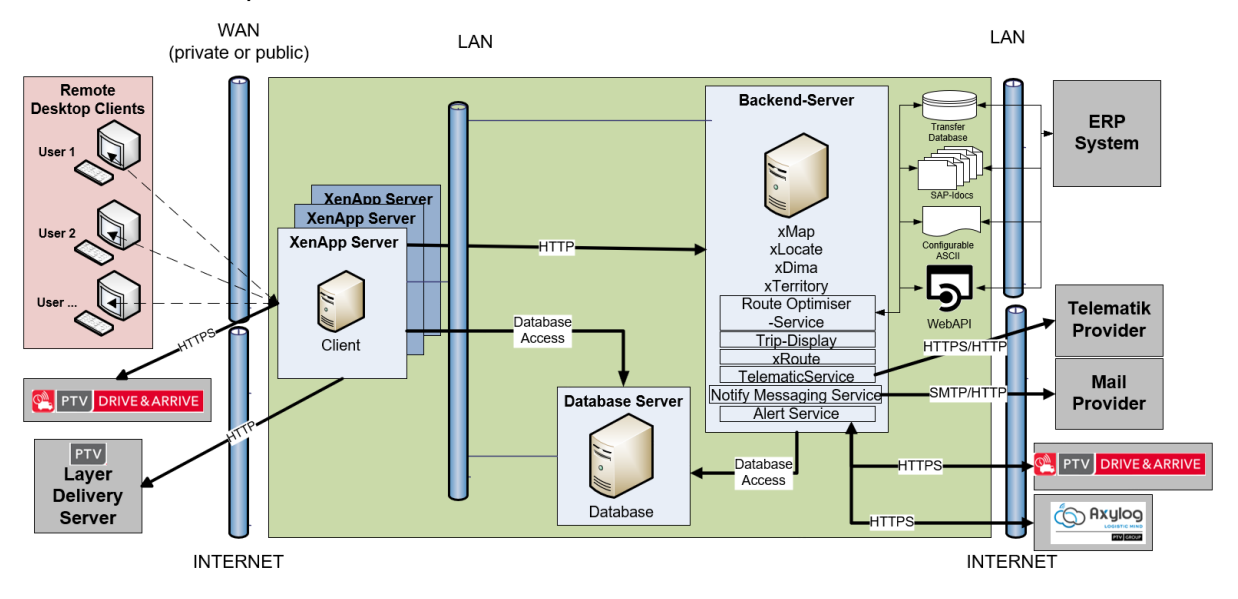

## <span id="page-23-0"></span>6 Virtualisierung

Die hier aufgeführten Hardware-Ressourcen können auch in virtualisierter Form betrieben werden. Ob eine Virtualisierung der Hardware-Ressourcen sinnvoll ist, hängt vom vorhandenen Knowhow und schon vorhandener Infrastruktur ab.

Bei einer Virtualisierung gelten die Hardwareempfehlungen auch für die virtuellen Maschinen. Hierbei ist bei den physikalisch bereitzustellenden Ressourcen folgendes zu beachten:

**-** Arbeitsplatz-PCs

Arbeitsplatz-PCs können virtualisiert im LAN betrieben werden. PTV empfiehlt für den dauerhaften Einsatz eine Installation auf einem Remote Desktop Session-Host oder Arbeitsplatz-PC.

- **Prozessor: Ein realer Core je Arbeitsplatz-VM muss garantiert werden**
- Hauptspeicher: Die gesamte geforderte Speicherkapazität muss garantiert werden (kein Memory Overcommitment)
- **Festplatte: Keine besonderen Anforderungen**
- Backend-Server
	- Prozessor: Mind. zwei reale Cores müssen garantiert werden
	- Hauptspeicher: Die gesamte geforderte Speicherkapazität muss garantiert werden (kein Over-Commitment)
	- **Festplatte: Keine besonderen Anforderungen**
- **-** Remote Desktop Session-Host
	- Graphik: Auf einem virtualisierten Remote Desktop Session Host kann die Graphik-Leistung im Vergleich zu einem physisch vorhandenen Remote Desktop Session Host schlechter sein, da Graphik-Leistung nicht oder nur mit unverhältnismäßigem Aufwand in virtualisierter Form zur Verfügung gestellt werden kann. Die Graphik-Aufgaben müssen dann von der CPU mit übernommen werden, die dafür aber nur bedingt konzipiert ist. Das kann sich auf die Performance in PTV Route Optimiser, z.B. im Bereich der Karten-Darstellung auswirken.

Bei Datenbank- und Remote Desktop Session Host sind die Anforderungen der Hersteller zu berück-sichtigen. Generell müssen dann bei einer Virtualisierung die für PTV Route Optimiser geforderten Ressourcen an Prozessor und Hauptspeicher garantiert werden. Die PTV GmbH empfiehlt, eine performante (FibreChannel-) Anbindung an ein schnelles SAN (Speichernetzwerk).

## <span id="page-24-0"></span>7 Netzwerkvoraussetzungen

Das Netzwerk muss folgende Voraussetzungen erfüllen:

- Protokoll TCP/IP
- Min. 1 GBit

Hinweis: Die Performance der PTV Software-Systeme kann durch nicht von PTV beeinflussbare Faktoren wie LAN, WAN, Qualität der verwendeten Hardware-Komponenten und weiterer installierter Software (z. B. Antiviren-Software) massiv beeinträchtigt werden. Daher ist die Performance im Rahmen des normalen Testbetriebes zu überprüfen.

## <span id="page-25-0"></span>8 Lizenzen und Installation

Lizenzen für Betriebssysteme werden kundenseitig bereitgestellt. Die Installation des Betriebssystems auf den einzusetzenden Rechnern ist vom Kunden durchzuführen.

Die Lizenzen für das Datenbank-System werden außer bei Einzelplatz-Installationen kundenseitig bereitgestellt. Die Installation und Konfiguration des Datenbank-Systems auf dem Server ist außer bei Einzelplatz-Installationen vom Kunden durchzuführen.

Hinweis: Für die Berechnung der Lizenzkosten bei Nutzung der MS SQL-Server Standard-Edition hält PTV GmbH das separate Dokument "SQL\_Server\_licensing\_PRO\_ST\_de" bereit.

Die Lizenzen für einen Betrieb mit Remoting-Software sind vom Kunden bereitzustellen. Die Installation und Konfiguration des Remote Desktop Session-Host erfolgt durch den Kunden.Installation von Betriebssystem-Updates

### <span id="page-25-1"></span> $8.1$ Installation von Betriebssystem-Updates

Achten Sie darauf, dass das Betriebssystem auf dem neuesten Stand ist und dass anstehende Updates installiert werden.

Nach der Installation von Betriebssystem-Updates ist darauf zu achten, dass erforderliche Neustarts der betreffenden Rechner durchgeführt werden.

Fehler, die durch Nichtbeachtung der oben genannten Regeln entstehen, werden von der PTV GmbH nicht unterstützt.

## <span id="page-26-0"></span>9 Betriebsanforderungen

Zur Sicherstellung eines reibungslosen operationalen Betriebs der eingesetzten Datenbank ist es unbedingt notwendig, regelmäßige Wartungspläne zur Aktualisierung der Datenbank-Statistik, der Reorganisation von Index-Feldern und der Durchführung von Datenbank-Backups einzurichten. Die PTV GmbH liefert die frei verfügbare [SQL Server](http://ola.hallengren.com/)  [Maintenance Solution](http://ola.hallengren.com/) von Ola Hallengren mit der Installation aus. Die Skripte werden mit dem PTV Route Optimiser-Setup bereitgestellt. Weitere Informationen erhalten Sie im Dokument "Installation Instructions DB Server".

Außerdem empfiehlt die PTV GmbH in regelmäßigen Abständen alte Daten aus der Datenbank zu löschen, z. B. mit der PTV Route Optimiser-Funktionalität **Datenreduktion**. Die hierfür erforderlichen Maßnahmen sind vom Kunden durchzuführen.

Wenn der Kunde diese Wartungsaufgaben nicht selbst übernehmen kann oder möchte, empfiehlt die PTV GmbH, einen externen Dienstleister damit zu beauftragen.

Der Kunde ist dafür verantwortlich, dass die Festplatten der eingesetzten Rechner gesichert und archiviert werden. Dies sollte vor allem nach Software-Updates und Konfigurationsänderungen stattfinden.

## <span id="page-27-0"></span>10 Telematikprovider

Im Telematik-Modul von PTV Route Optimiser ist aktuell die Anbindung an die Telematikprovider Webfleet und Trimble integriert. Die Zugangsdaten zu den Providerschnittstellen und Teile der Oberflächendarstellung auf den Endgeräten lassen sich innerhalb von PTV Route Optimiser konfigurieren. Zusätzliche Telematikprovider sind über den TelematicService an PTV Route Optimiser anbindbar, siehe als Beispiel die Anbindung an Teletrac Navman. Durch eine Verbindung zu PTV Axylog kann auch die "QR Delivery" App von PTV Axylog verwendet werden.

Hinweis: Für die Ansteuerung von Telematikprovidern wird ein Zugang zum Internet benötigt.

### <span id="page-27-1"></span> $10.1$ Webfleet

#### <span id="page-27-2"></span> $10.1.1$ Zulässige Geräte

Sie sollten aktuelle Geräte von Webfleet verwenden, die die Webfleet-Schnittstelle und das erforderliche Statushandling unterstützen. Kontaktieren Sie in diesen Fällen vorab den Support von Webfleet.

## <span id="page-27-3"></span>10.1.2 Konfiguration

Um die Webfleet-Schnittstelle zu benutzen, benötigen Sie einen Webfleet Account mit Administratorrechten, bei dem die **Webfleet-Connect**-Schnittstelle freigeschaltet ist. Diese Option finden Sie unter der Schaltfläche **Erweitert** in den Benutzereinstellungen. Schalten Sie außerdem den Vollzugriff auf **Aufträge**, **Gebiete** und die **Allgemeinen Einstellungen** ein.

Hinweis: Wenn die Einstellungen geändert wurden, kann es mehrere Stunden dauern, bis die Schnittstelle wieder freigegeben wird.

Hinweis: In den meisten Fällen muss der Webfleet -Support zusätzlich die Webfleetconnect-Schnittstelle für den Kunden freigeben. Kontaktieren Sie in diesem Fall den Webfleet-Support.

Hinweis: Die Administratorrechte für den Webfleet Account werden benötigt, um von PTV Route Optimiser aus die Optionen für den Auftragsablauf in Webfleet setzen zu können.

## <span id="page-28-0"></span> $10.2$ Trimble

### <span id="page-28-1"></span> $10.2.1$ Zulässige Geräte

Folgende Gerätetypen sind für die Benutzung mit PTV Route Optimiser freigegeben:

 $\blacksquare$  Trimble CarCube

## <span id="page-28-2"></span>10.2.2 Konfiguration

Um die Trimble Telematik-Schnittstelle zu nutzen, benötigen Sie einen Trimble Kunden-Zugang. Die Konfiguration von Endgeräten und Einstellungen müssen Sie auf der Trimble-Website vornehmen:<https://fleetworks.trimbletl.com/fleet/>

### <span id="page-28-3"></span> $10.3$ Teletrac Navman

Um das Teletrac Navman-Modul beim Kunden in Betrieb zu nehmen, benötigen Sie das Modul PTV Telematics Service, siehe Kapitel [10.6.](#page-29-3)

#### <span id="page-28-4"></span> $10.3.1$ Zulässige Geräte

Hinweis: Bitte wenden Sie sich direkt an Teletrac Navman, um geeignete Endgerätetypen zu erfragen.

## <span id="page-28-5"></span>10.3.2 Konfiguration

Um die Teletrac Navman Telematik-Schnittstelle zu nutzen, benötigen Sie einen Kunden-Zugang von Teletrac Navman. Die Konfiguration der Schnittstelle erfolgt in Zusammenarbeit mit Teletrac Navman und PTV.

### <span id="page-28-6"></span> $10.4$ Radaro

Um das Radaro-Modul beim Kunden in Betrieb zu nehmen, benötigen Sie das Modul PTV Telematics Service, siehe Kapitel [10.6.](#page-29-3)

### <span id="page-28-7"></span> $10.4.1$ Zulässige Geräte/App

Hinweis: Bitte wenden Sie sich direkt an Radaro, um geeignete Endgerätetypen/Apps zu erfragen.

### <span id="page-28-8"></span> $10.4.2$ Konfiguration

Die Konfiguration des Import- und Exportpfads für den Dateiaustausch wird im PTV Telematics Service vorgenommen.

## <span id="page-29-0"></span>10.5 Spedion

Um das Spedion-Modul beim Kunden in Betrieb zu nehmen, benötigen Sie das Modul PTV Telematics Service, siehe Kapitel [10.6.](#page-29-3)

## <span id="page-29-1"></span>10.5.1 Zulässige Geräte

Hinweis: Bitte wenden Sie sich direkt an Spedion, um kompatible Smartphones zu erfragen.

#### <span id="page-29-2"></span>Konfiguration  $10.5.2$

Um die Spedion Telematik-Schnittstelle zu nutzen, benötigen Sie einen Kunden-Zugang von Spedion. Die Konfiguration der Schnittstelle erfolgt in Zusammenarbeit mit Spedion und der PTV GmbH.

### <span id="page-29-3"></span> $106$ Telematics Service

Mit dem Modul Telematics Service können weitere Telematikprovider an PTV Route Optimiser angebunden werden.

Weitere Informationen erhalten Sie im Dokument "Telematics Service\_PRO\_ST\_<Version>".

## <span id="page-30-0"></span>11 Fernwartungssoftware und Datenaustausch

Für Wartung und Online-Support ist der Einsatz einer Fernwartungs-Software via VPN über eine DSL-Leitung erforderlich. VPN stellt aus heutiger Sicht die sicherste und robusteste Verbindung für die Teilnehmer und ihren Datenaustausch dar. Durch die Verwendung von Passwörtern, öffentlichen Schlüsseln und/oder durch ein digitales Zertifikat wird die Authentifizierung der VPN-Endpunkte gewährleistet.

Alternativ kann über webbasierte Portale (z. B. Secure Access SSL VPN Portal) für die Einwahl mit Authentifizierung zu den freigegebenen Servern und Rechnern für die Fernwartung genutzt werden.

Eine Aufschaltung per Windows Remote Desktop wird bevorzugt, allerdings ist hier nur eingeschränkter Datenaustausch möglich, so dass eine Alternative für den Datenaustausch zu schaffen ist.

Empfehlenswert für den Datenaustausch ist der kundenseitige Zugang zu einem FTP-Server bei PTV GmbH.

Für Kunden kann bei der PTV GmbH ein eigenes Image aufgesetzt werden. Damit wird entkoppelt vom PTV eigenen Netzwerk auf die Umgebung des Kunden zugegriffen.

Hinweis: Ist kein Fernwartungszugang beim Kunden vorhanden, ist die Bearbeitung der Anfragen und Probleme nicht oder mit größerem Aufwand auf beiden Seiten und mit Verzögerungen möglich.

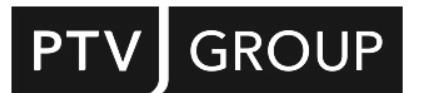

PTV GROUP Haid-und-Neu-Str. 15 76131 Karlsruhe Germany

ptvgroup.com